## **How to interlibrary loan (Mel):**

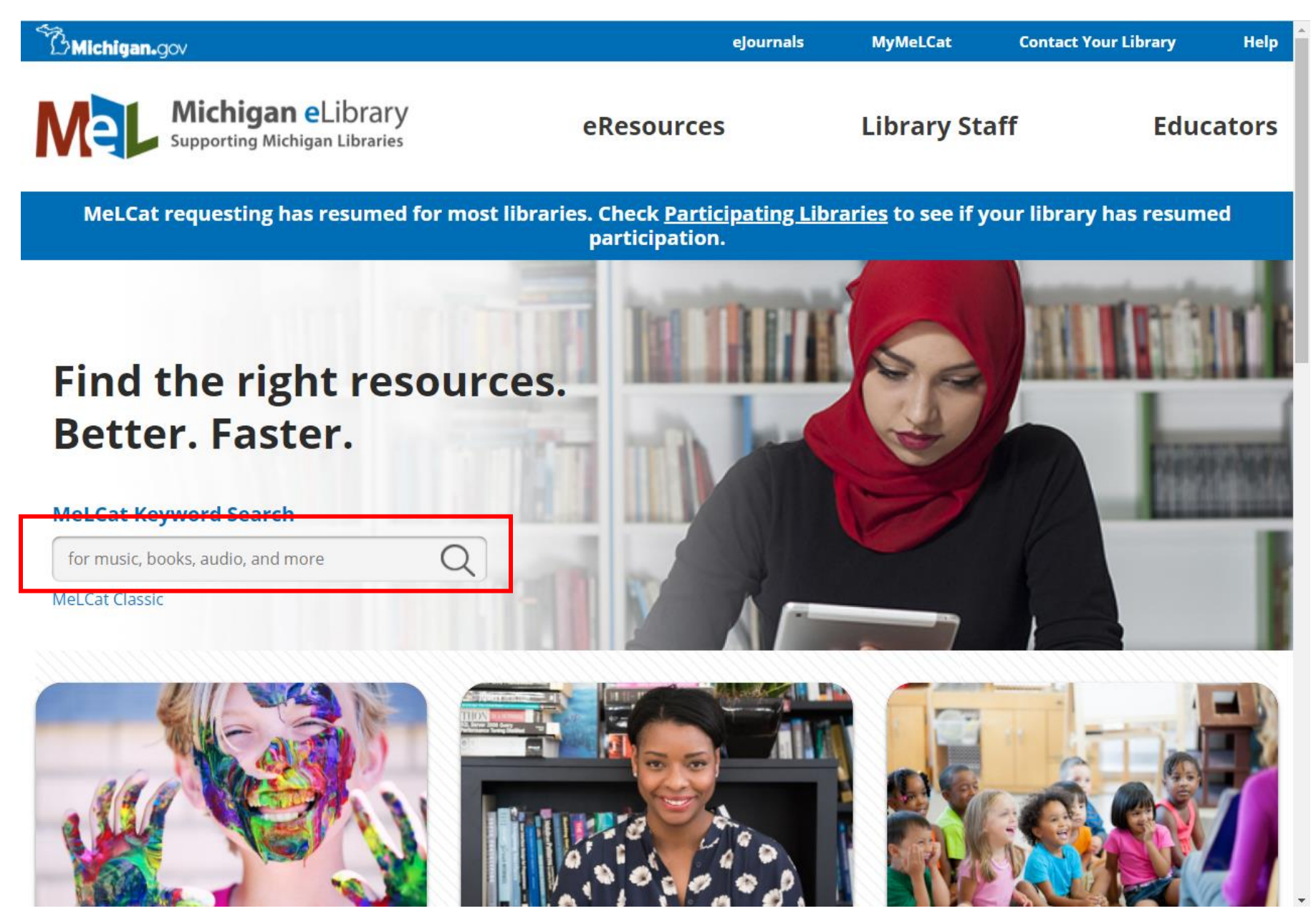

Step 1: Go to Mel.org and search for what you are looking for (only do this if you have already searched the Lakeland catalog and it is not available).

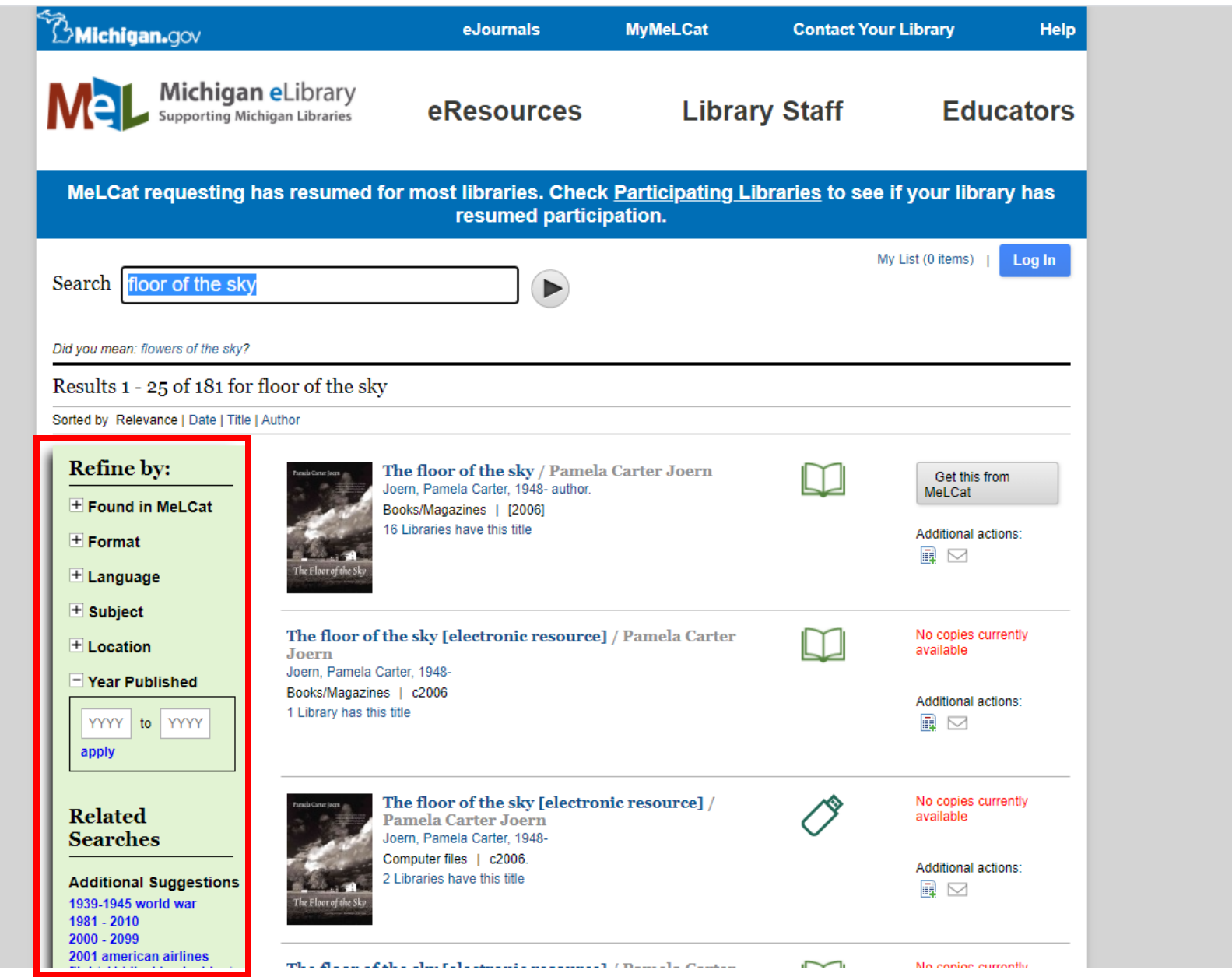

Step 2: Find what you are looking for in the format you are looking for in the list of results. It can be narrowed down along the sides by format, subject, year published and more.

 $\overline{\mathbf{v}}$ 

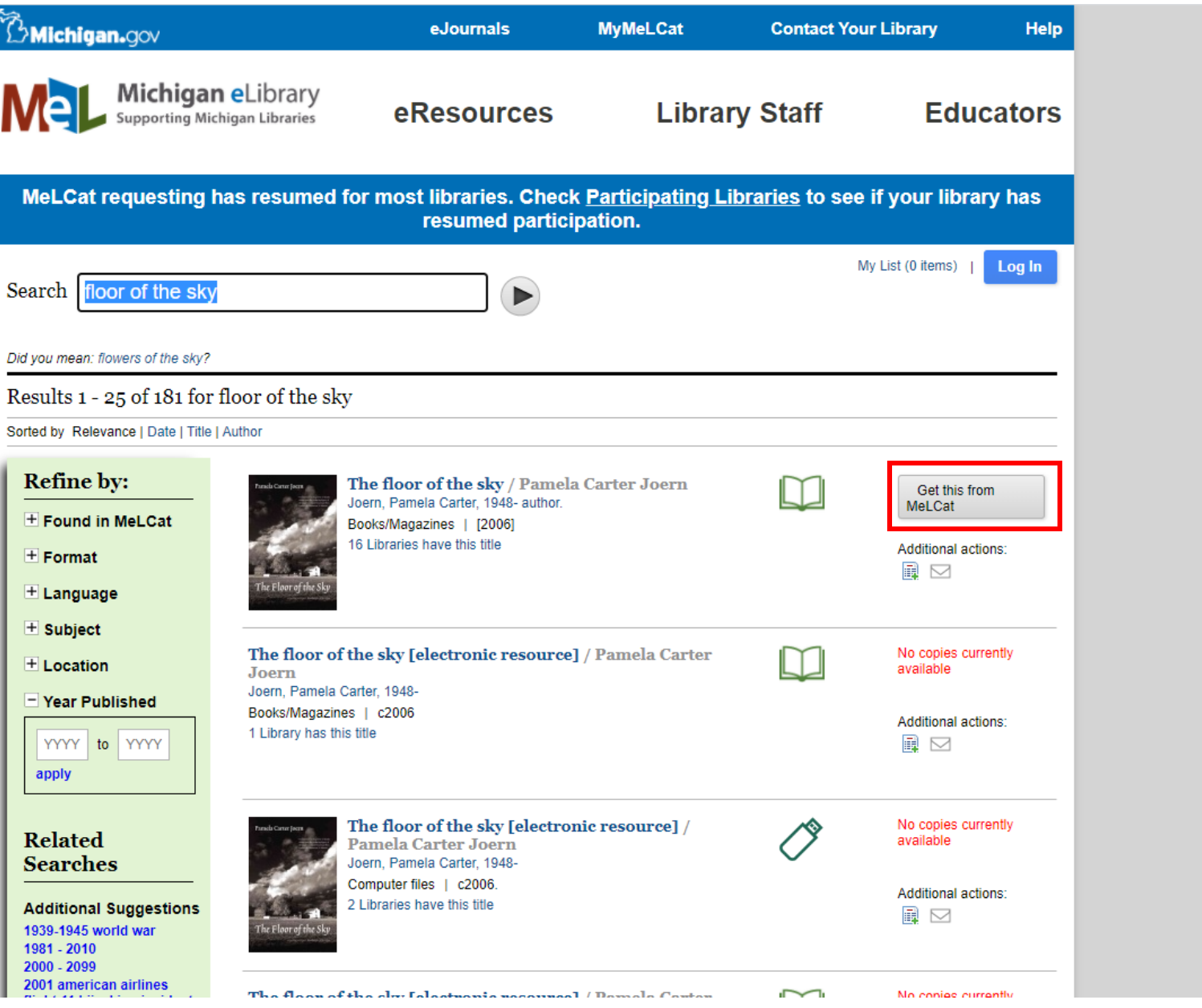

Step 3: When you have found what you are looking for select "Get this from MeLCat."

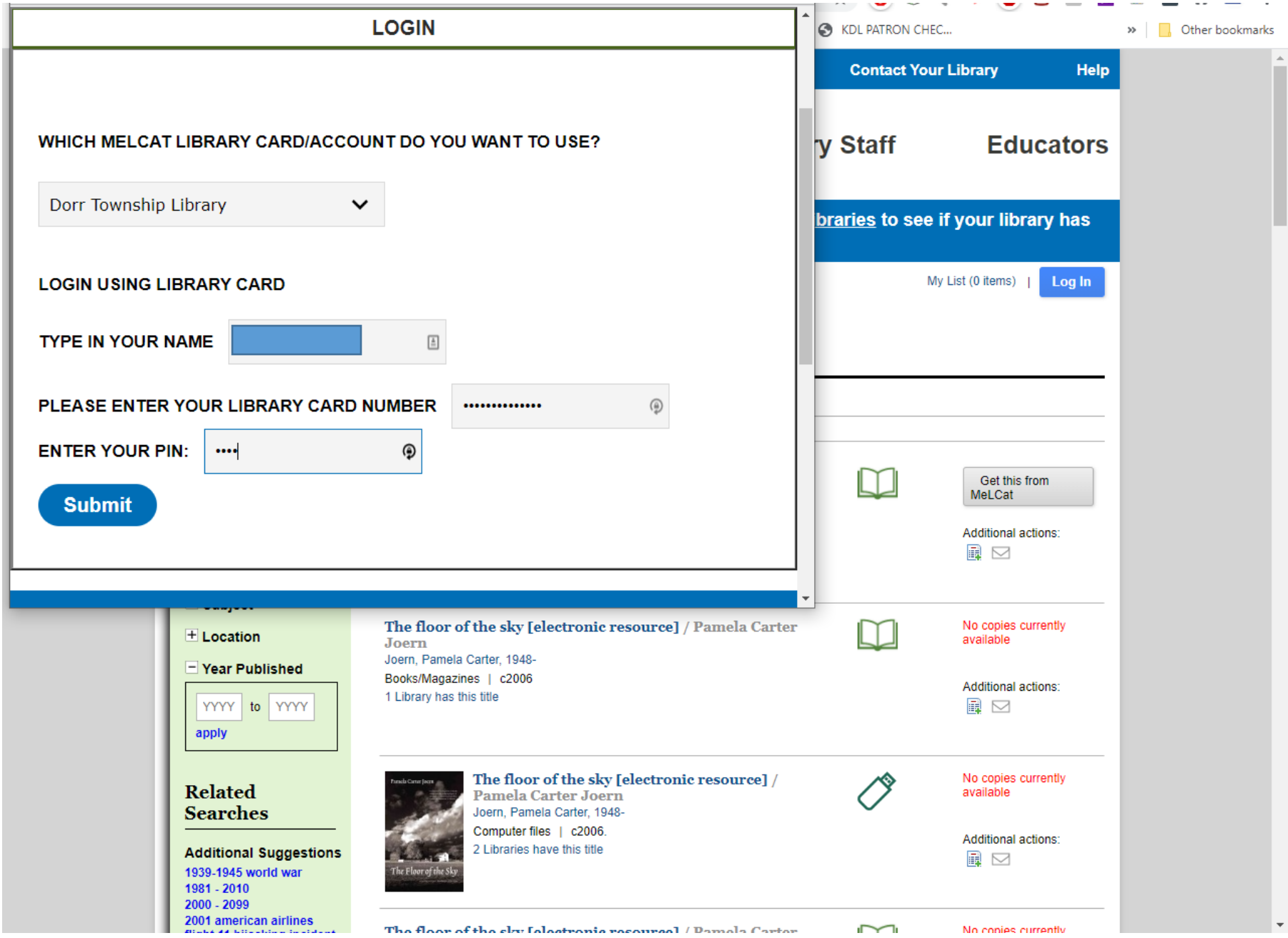

Step 4: Select your home library from the dropdown menu, type in your name, enter your library card barcode number and your four digit pin and hit submit.

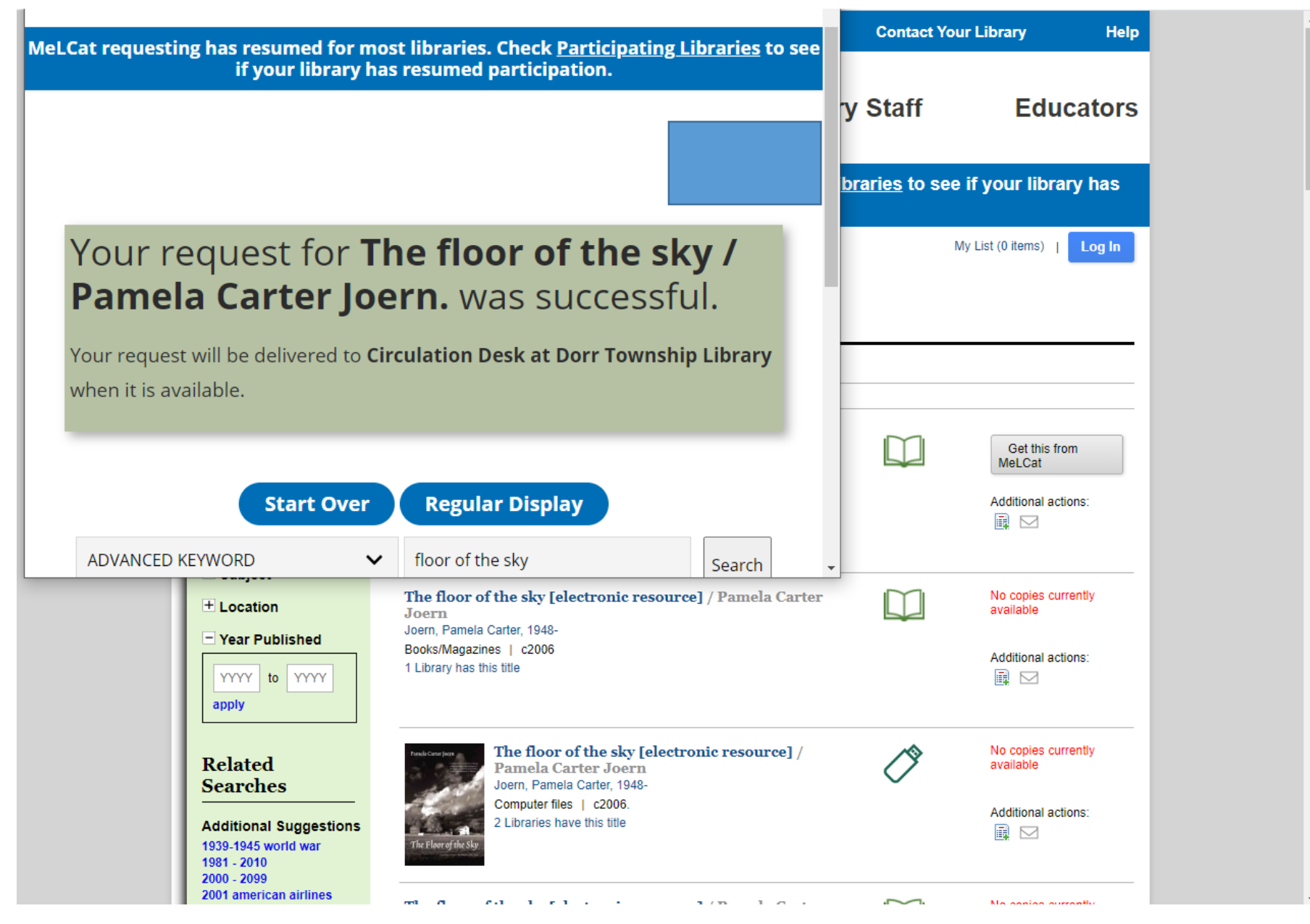

Step 5: You will receive a confirmation that your request was successful. Once your item is ready for pickup your library will notify you via phone or email depending on what you have set up.